## **ASROCk** – *Техническое руководство – вопрос-ответ* – <del>истора (2013/10</del>)

- 1. В: Когда я устанавливаю Windows 8.1 в режиме GPT, в нижнем правом углу появляется надпись "Secure boot isn't configured correctly". Как это исправить?
	- O: Зайдите в BIOS на страницу Security, включите [Secure Boot] и выберите опцию «Install Default Secure Boot Keys», затем нажмите [F10] для сохранения и перезагрузки.

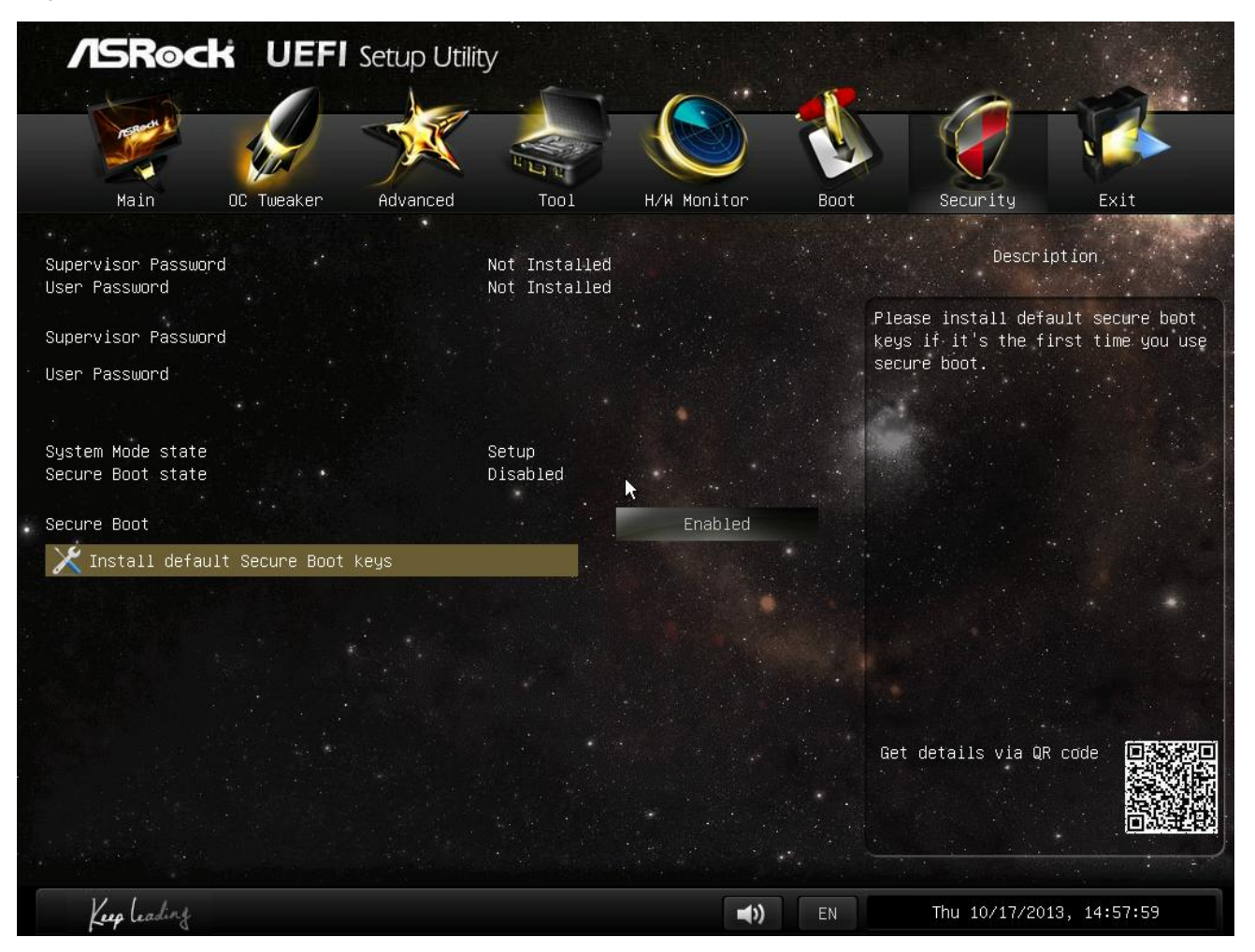

- 2. В: Когда я использую приложение Sunlogin App для платформы Android, чтобы контролировать свою систему, при удаленном управлении рабочим столом появляется сообщение об ошибке. Как решить эту проблему?
	- O: Установите последнюю версию клиента Sunlogin PC и приложения Sunlogin App с сайта Sunlogin: http://sunlogin.oray.com/en/download/
- 3. В: В моей системе на плате DN2800MT появляется искаженное изображение через панель LVDS на экране загрузки Windows 7. Что делать?
	- O: Поскольку vBIOS требует отдельных настроек в Windows 7, вы должны заметить признаки ошибки еще при начальной загрузке системы.

Установите подходящую версию BIOS для вашей платы с сайта ASRock: http://www.asrock.com/ipc/overview.asp?Model=DN2800MT&cat=Download&os=BIOS